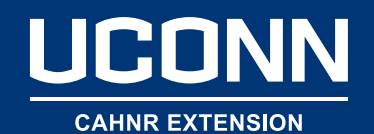

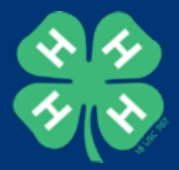

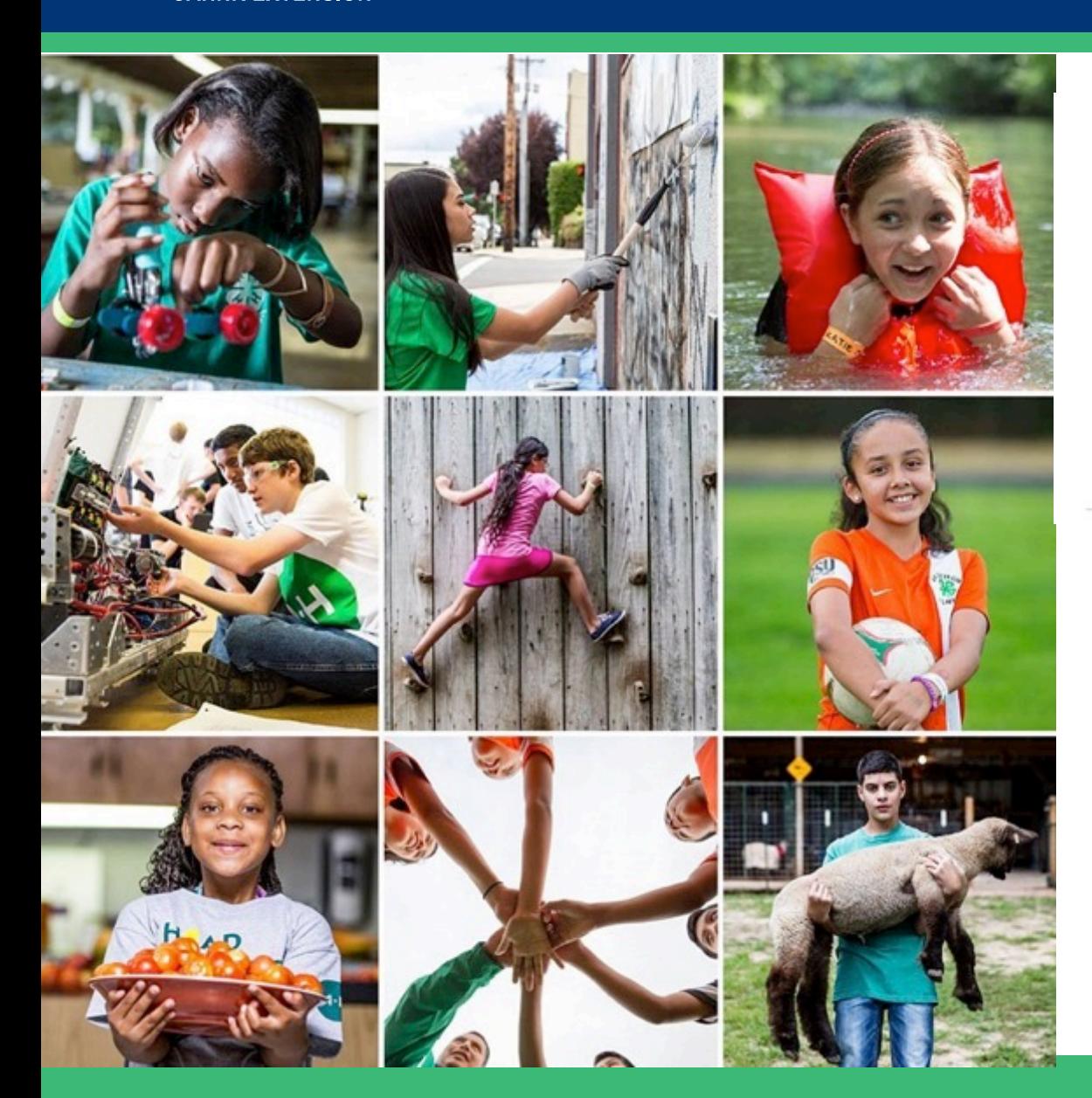

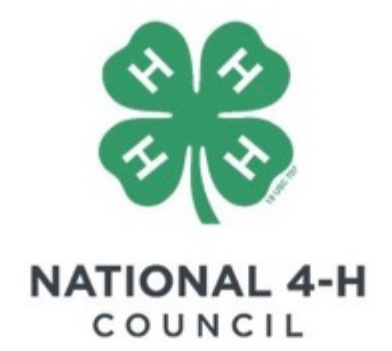

#### Using the Common Measures Reporting Template

November, 2018

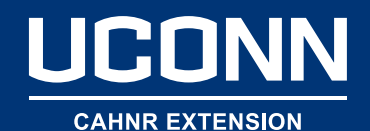

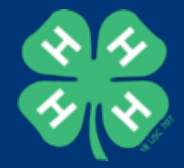

# Introduction to the Reporting Template

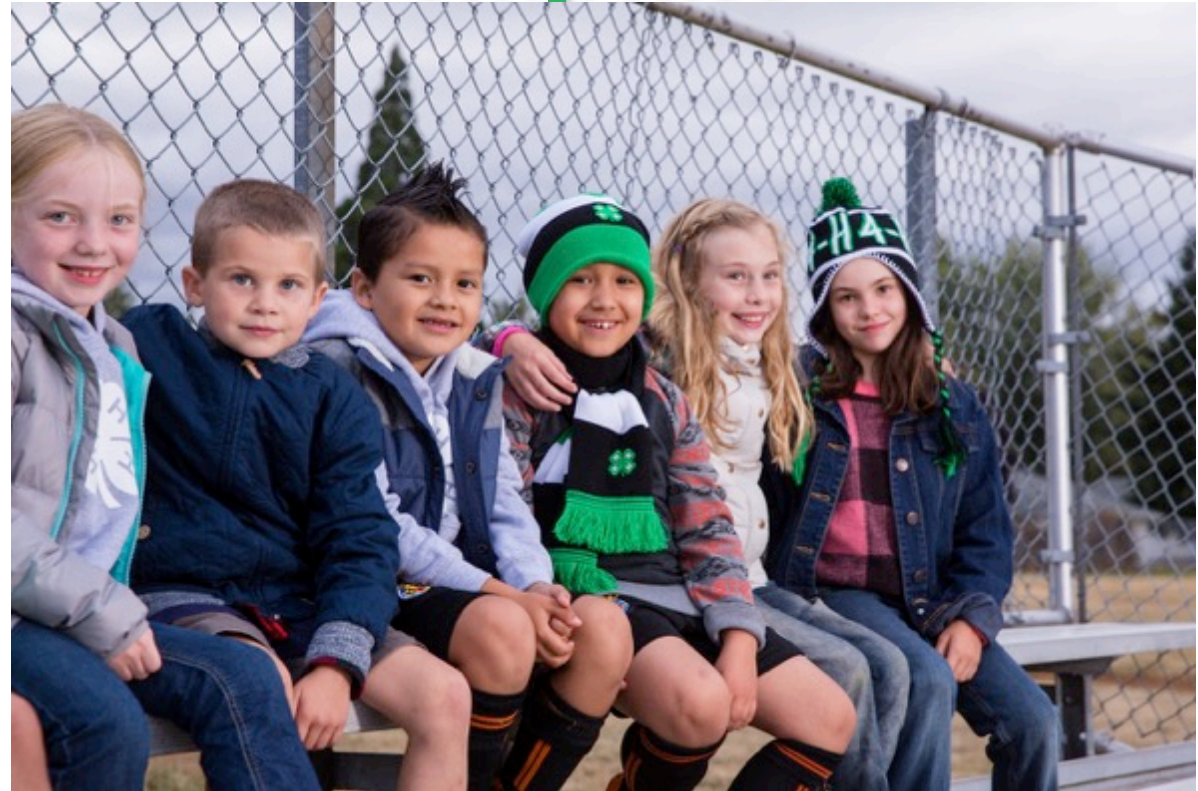

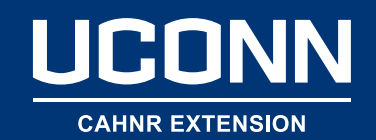

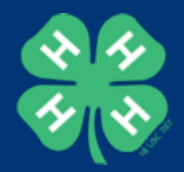

# Common Measures Reporting Template • Simplified reporting process

- Web application used to generate impact report
	- o Share impacts
		- Aggregated Frequency Data
	- o Customizable

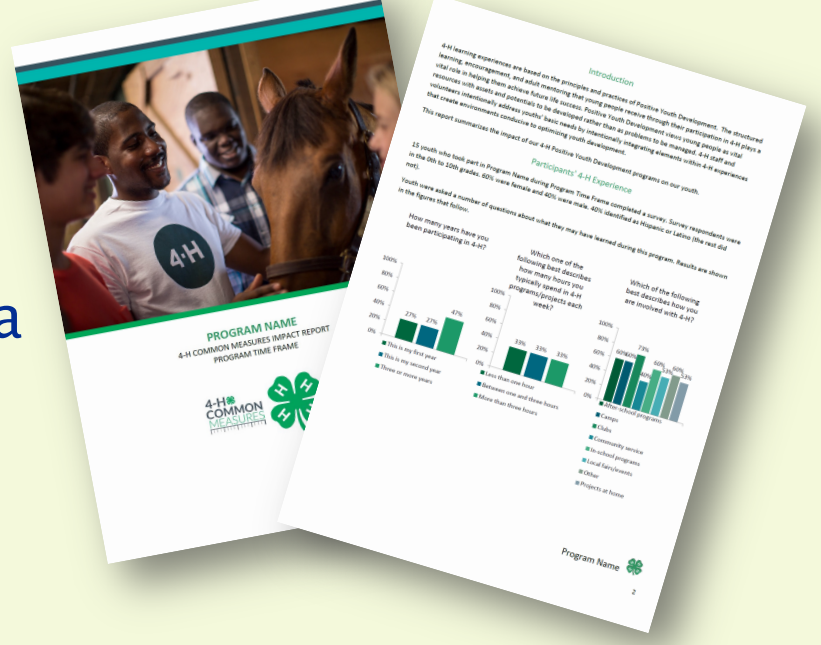

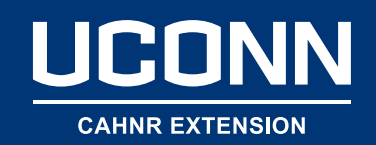

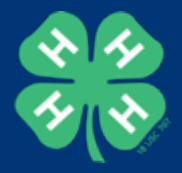

# What you'll find in the report

- **Cover Page** 
	- HQ Photo (or custom photo)
	- o Logos
	- o Program Name and Date

### **Introduction & Conclusion**

o Basic text provided for you!!!

#### **Messaging based on mission mandate** area

- **Body** 
	- Demographics and Impact Data
		- Aggregate Frequency Data
		- Graphs depicting impact data

#### **Note!**

Common Measures **AND Custom Questions** No Qualitative Questions **Edit and Customize your** report!

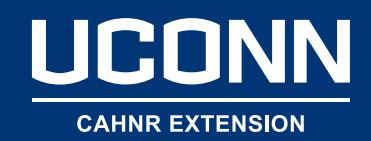

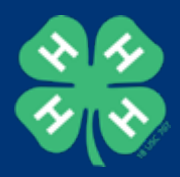

# Access and Resources

## Access Reporting Template

- o www.4-h.org/commonmeasures
- Available Resources
	- o Users Guide
	- o Webinar/Trainings
		- National Launch Recording
		- How to use Reporting Template
		- Customizing Report

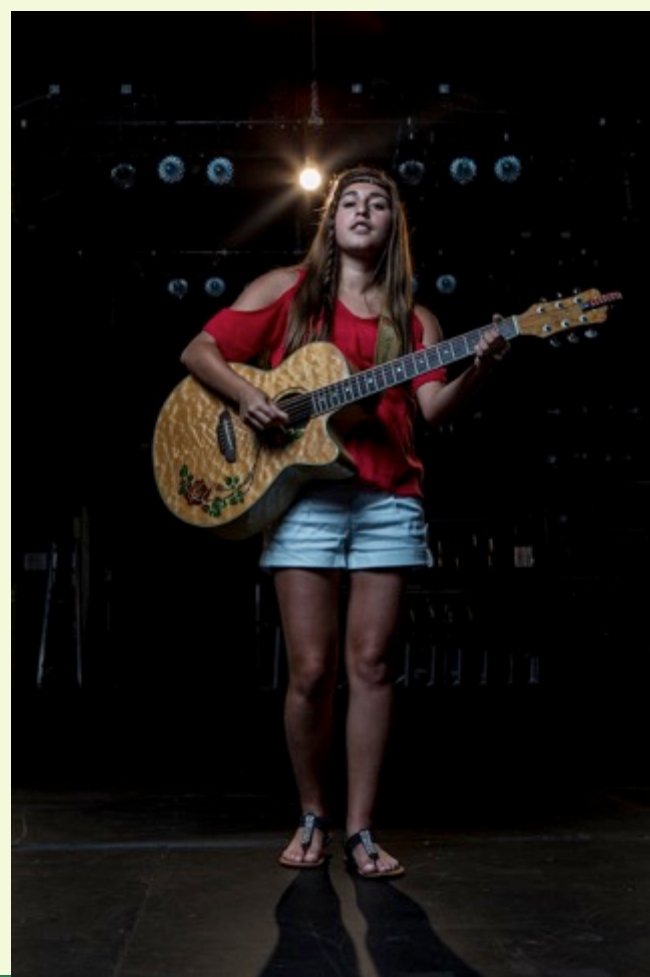

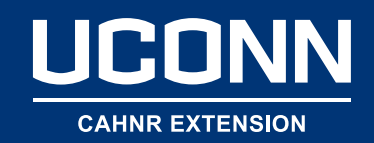

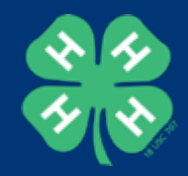

## What you Need to Create an Impact Report

- Access to Qualtrics
	- o LGU Account
	- o National 4-H Council Account
- Qualtrics CSV File
- Microsoft

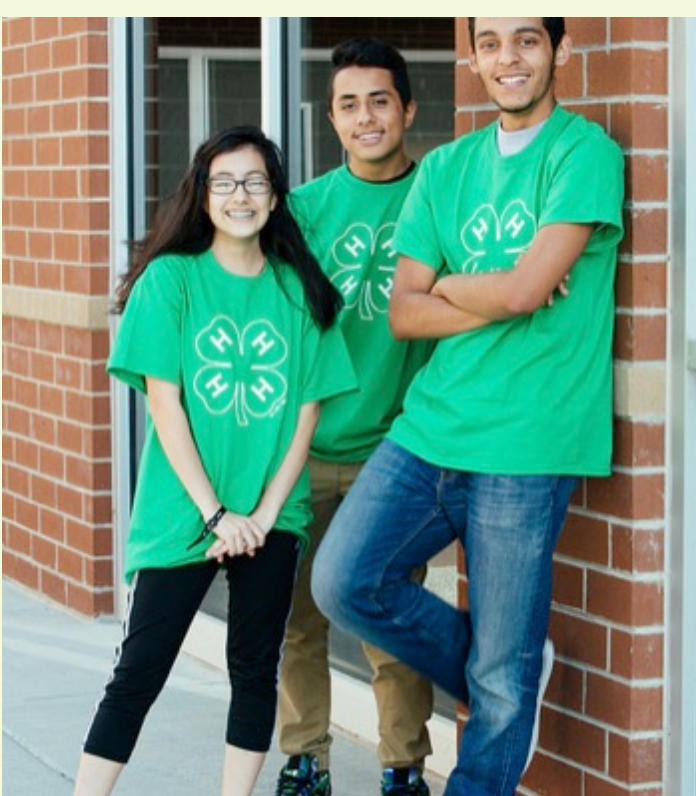

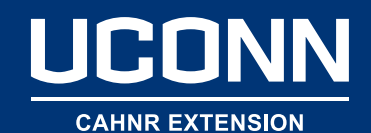

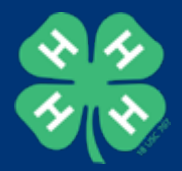

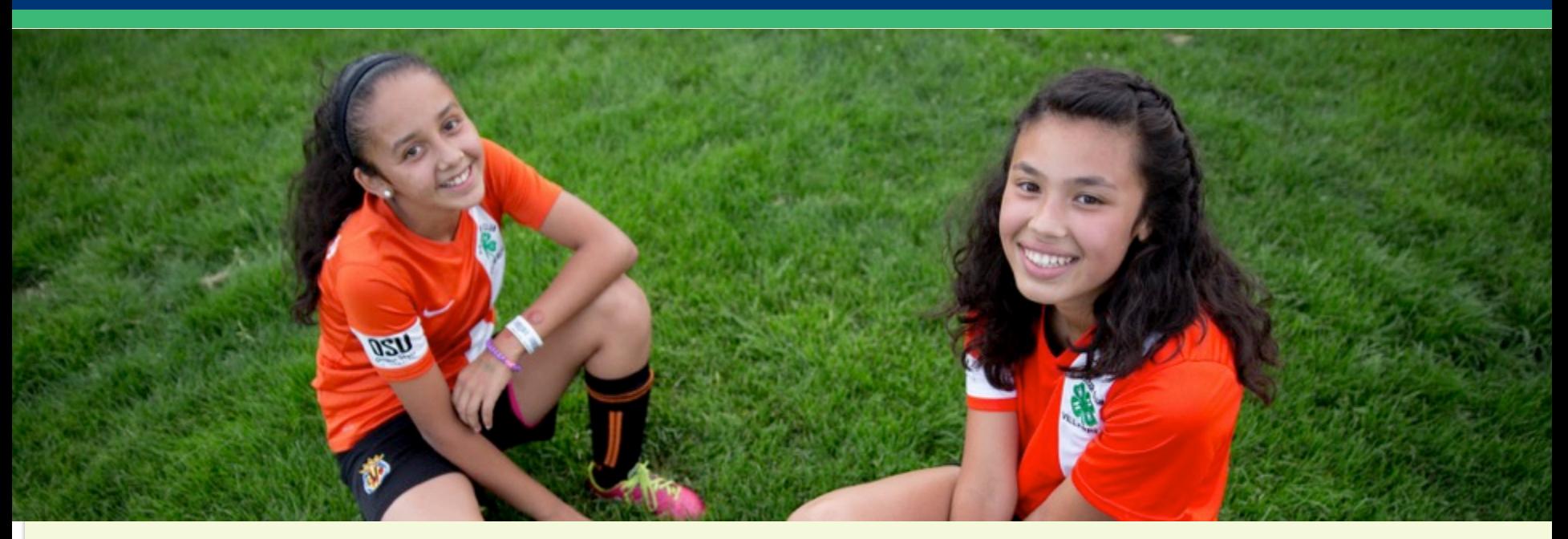

# $\frac{1}{200}$  Thank You.

#### **Jessie Mullendore**

Evaluation Project Manager, Common Measures jmullendore@unl.edu | (402) 472-2854

#### **Renae Oestmann**

Program Coordinator, Common Measures roestmann1@unl.edu | (402) 472-9092

. 

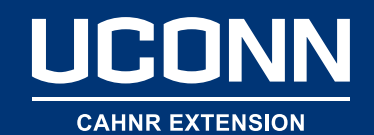

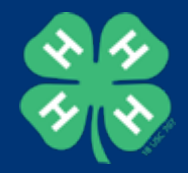

# Hands-On Practice Using the Common Measures Reporting Template

## https://unl.box.com/v/NECapacityBuildingTraining

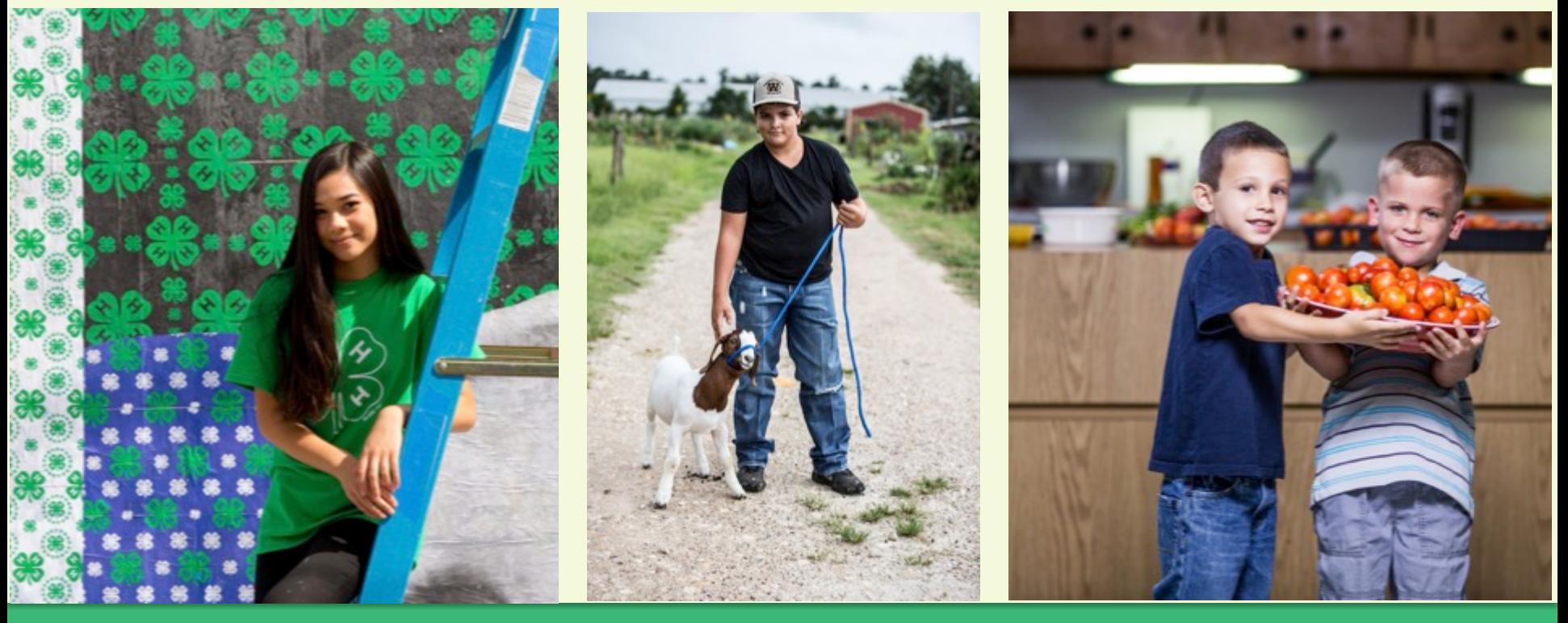